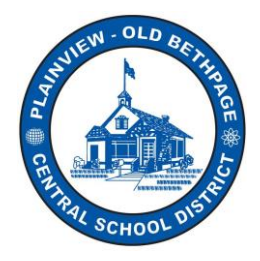

## **Plainview-Old Bethpage CSD How to Use the Infinite Campus Parent Portal A Quick Reference Guide**

**Welcome to the Infinite Campus (IC) Parent Portal Quick Reference Guide!** The **IC Parent Portal** puts school information at your fingertips with real-time access to your child's announcements, assignments, attendance, grades and report cards, schedules, and more! The Campus Parent Portal is designed specifically for parents and is optimized for use on mobile devices and tablets.

## **How to Use your Parent Portal**

Once logged in, within Campus Parent Portal, use the navigate menu bar on the left to help navigate the portal. On mobile devices, this menu shrinks to a "hamburger" or "three bars" icon to save space.

The home page of Campus Parent collects the most important items needing parents' and guardians' attention for all their students and makes helpful information easily accessible. I you have multiple children enrolled at POB, selecting and clicking on any one child(s) name will display information pertaining to that child.

Your child or children will be displayed along with school announcements. The left navigational menu will display information pertaining to your children of that selected child.

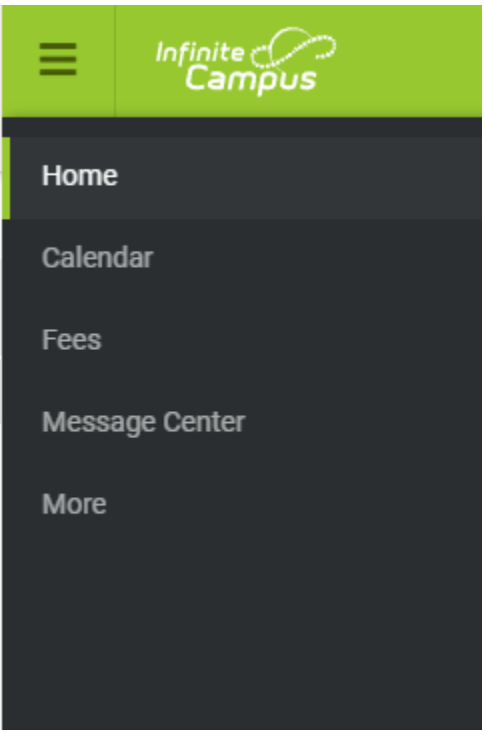

\_\_\_\_\_\_\_\_\_\_\_\_\_\_\_\_\_\_\_\_\_\_\_\_\_\_\_\_\_\_\_\_\_\_\_\_\_\_\_\_\_\_\_\_\_\_\_\_\_\_\_\_\_\_\_\_\_\_\_\_\_\_\_\_\_\_\_\_\_\_\_\_\_\_\_\_\_\_\_\_\_\_\_\_\_\_\_\_

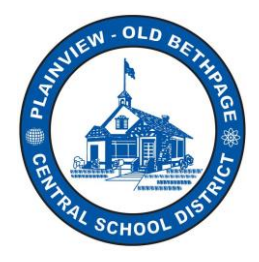

## **Plainview-Old Bethpage CSD How to Use the Infinite Campus Parent Portal A Quick Reference Guide**

- **Calendar:** The Calendar displays data in three different modes, Assignments, Schedule, and Attendance. For Assignments and Attendance, dots display below dates that have data. Select a mode and date to view data for that day. In Assignments mode, a button displays to show the Weekly Overview, which shows all assignments for the selected week.
- **Message Center** display important district pr building announcements.
- By clicking **More**, additional information will be displayed.

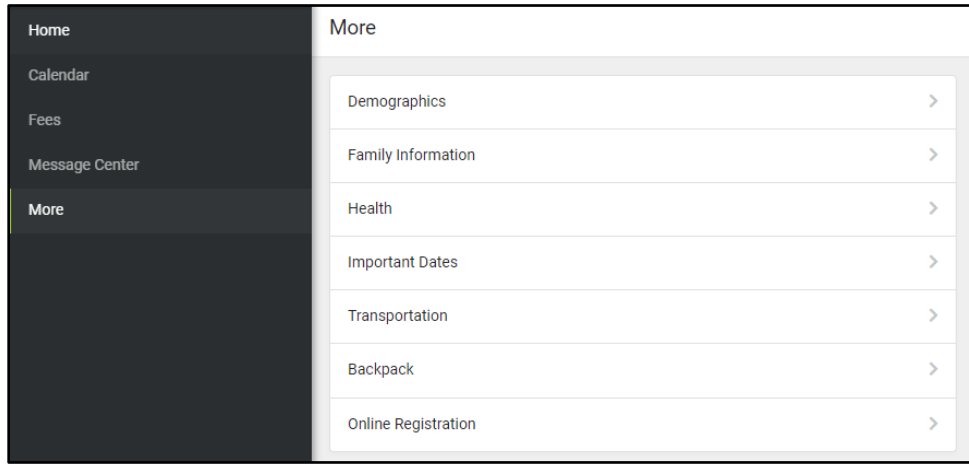

- **Demographic** information may be updated by you as well as **Family information** by clicking on any available option.
- **Health** tab provides a log of your child(s) daily health.
- **Important Dates** displays information regarding Holidays, etc. Always consult the POB website at [http://www.pobschools.org](http://www.pobschools.org/) for more detailed and updated calendar information for the district and your child's school building.
- **Transportation** displays detailed bus information.
- **Backpack** contains grade and assessment information (Report Cards, NWEA, etc.]

**Note:** Other options will be displayed once made available by the district like attendance, assignments, schedules, etc.

\_\_\_\_\_\_\_\_\_\_\_\_\_\_\_\_\_\_\_\_\_\_\_\_\_\_\_\_\_\_\_\_\_\_\_\_\_\_\_\_\_\_\_\_\_\_\_\_\_\_\_\_\_\_\_\_\_\_\_\_\_\_\_\_\_\_\_\_\_\_\_\_\_\_\_\_\_\_\_\_\_\_\_\_\_\_\_\_